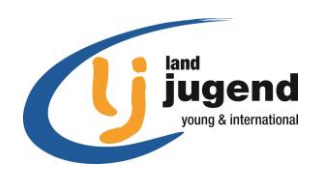

## **Anleitung Fotos hochladen**

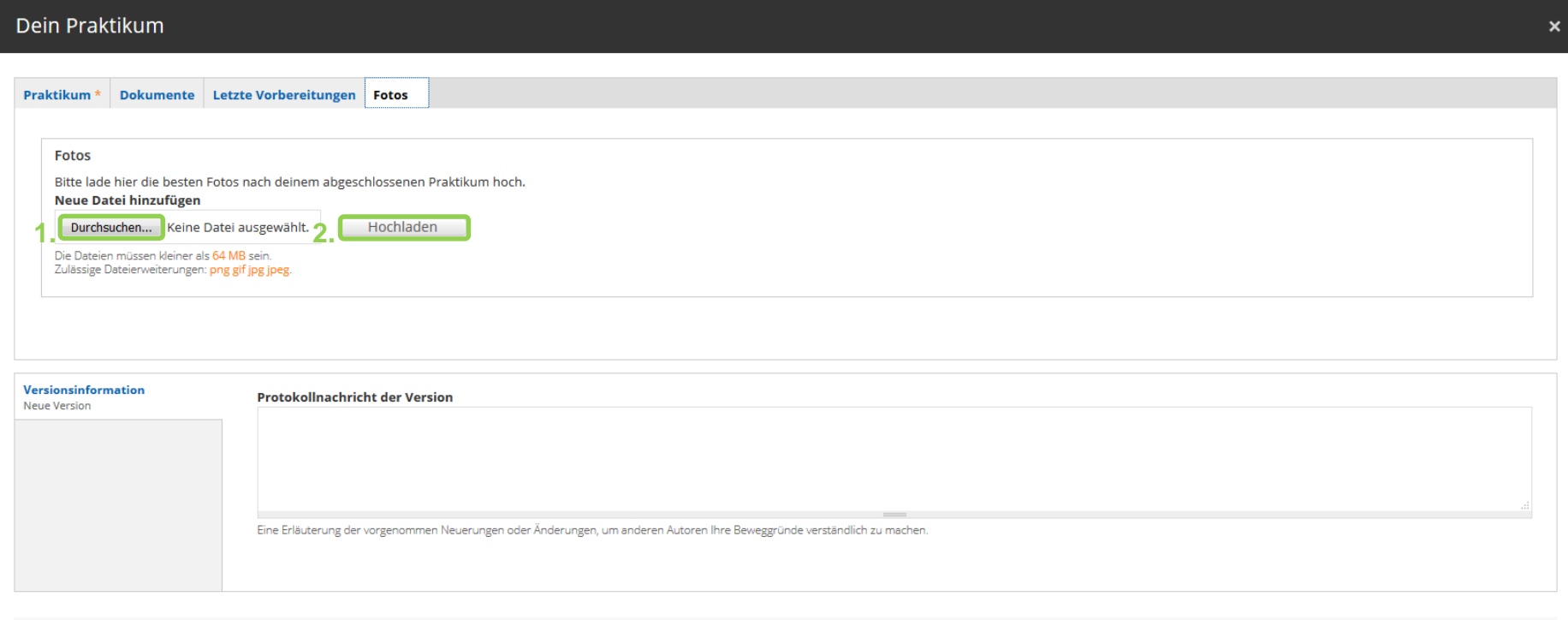

- 1. Durchsuchen und Datei wählen
- 2. Auf "Hochladen" klicken

**3.**

Speichern

3. Auf "Speichern" klicken

Erst wenn du auf alle Buttons geklickt hast, ist das Dokument wirklich gespeichert.